**MANU001310** 

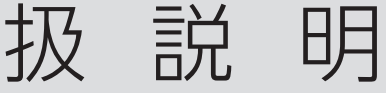

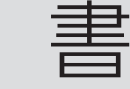

商品名:ポータブルゲーミング PC 用ドック 型 番:US3C-GCHD

HDMI

**レシートや納品書を大切に保管してください** 修理の際に、ご購入日を証明するために必要です。

# 各部の名前・機能

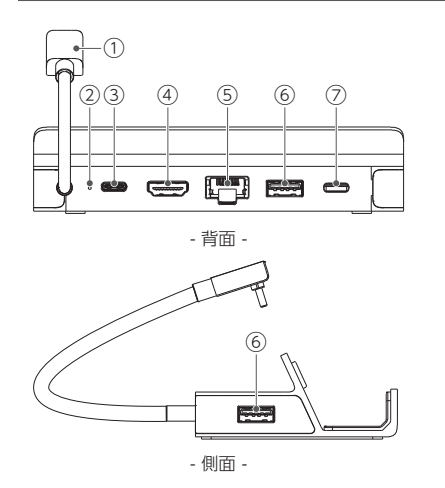

ポータブルゲーミング PC とつなぎます。 本製品に電源が投入されると、白く点灯します。 ポータブルゲーミング PC に付属の AC アダプターをつなぎ、給電し ます。最大 PD100W までの AC アダプターに対応します。 ※ ご注意:本製品使用中にACアダプターを取り外さないでください。 デバイスへの給電が途切れ、デバイスが故障するおそれがあります。 ゲーミングモニターにつなぎます。 [最大解像度:4K(3840x2160)@60Hz、 FHD(1920x1080)@240Hz] ルーターにつなぎます。 (RJ-45:1000BASE-T/100BASE-TX/10BASE-T) 外付 SSD やキーボード、マウス、PS DualSense/Xbox Controller などのゲーム用コントローラーをつなぎます。 (供給電力:合計 5V/1.5A) ① USB-C(ホスト接続用) ② 電源ランプ ③ USB-C(電源入力用) ④ HDMI 出力 ⑤ 有線 LAN ⑥ USB-A ⑦ USB-C(デバイス接続用)

動作環境・仕様

ご確認ください。

# **つなぎ方**

- 1.「③ USB-C(電源入力用)」にポータブルゲーミング PC の AC アダプターを つなぐ
- ※ ご注意:本製品使用中に AC アダプターを取り外さないでください。
- デバイスへの給電が途切れ、デバイスが故障するおそれがあります。
- 2.「① USB-C(ホスト接続用)」をポータブルゲーミング PC につなぐ
- 3.「④ HDMI 出力」にゲーミングモニターをつなぐ
- 4. 必要に応じて⑤~⑦に各デバイスをつなぐ

# **本製品の取り外し方**

- 1. USB SSD などを取り付けている場合、取り外し操作をする
- ※ 取り外し操作をしないと、デバイスが故障するおそれがあります。
- 2.「① USB-C(ホスト接続用)」をポータブルゲーミング PC から抜く

## **リフレッシュレートを設定する**

本製品を使ってゲーミングモニターにゲームを表示すると、はじめはリフレッシュ レートが 60Hz になっています。 ポータブルゲーミング PC を操作し、リフレッシュレートを設定してください。

※ 本製品は最大 4K(3840x2160)@60Hz、FHD(1920x1080)@240Hz の出力が可能です。ただしポータブルゲーミング PC によっては、出力でき る解像度 /リフレッシュレートがそれよりも低い場合があります。

## ■Steam Deck の操作例

- 1. Steam ボタンを押す
- 2. [設定]→[ディスプレイ]の順に選ぶ
- 3. 「外部の画面のスケーリング」内の [解像度を自動設定] をオフにし、解像度 とリフレッシュレートを設定する

## ■ROG Ally の操作例

- 1. デスクトップを 1 秒長押しし、開いたメニューから[ディスプレイ設定]を選ぶ 2.[ディスプレイの詳細設定]をクリックする
- 3. リフレッシュレートを設定する
- ※ FHD 出力時、最大 165Hz までの表示が可能です(弊社確認)。

# 使用上のご注意

- 本製品につないだデバイスが正しく認識されない場合は、「つなぎ方」 の手順で本製品をポータブルゲーミング PCにつなぎ直してください。 またそれでも認識されない場合は、本製品を接続した状態でパソコン を再起動してください。
- 1 台のポータブルゲーミング PC に、本製品を 2 台以上つないで使う ことはできません。
- USB 機器の消費電流の合計にご注意ください。(供給電力:合計 5V/1.5A)
- 外付 SSD 等、つないだデバイスに保存された重要なデータについて は、必ず定期的にバックアップをおこなってください。つないだデバ イスの保存データの毀損・ 消失などについて、弊社は一切の責任を 負いません。

● お手入れ方法

本製品についた汚れなどを落とすには、ポータブルゲーミング PC な どから取り外した後、柔らかいきれいな布で軽く乾拭きしてください。

- ・ 汚れがひどい場合は、水で十分に薄めた中性洗剤に布をひたして、 よく絞ってから汚れを拭き取り、最後に乾いた布で拭いてください。
- ・ ベンジン、シンナー、アルコール、消毒薬、化学ぞうきん、クリーナー / クリーニングペーパーなどは使わないでください。変質やひび割 れなどの原因になります。

この装置は、クラスB機器です。この装置は、住宅環境で使用することを目的としてい<br>ますが、この装置がラジオやテレビジョン受信機に近接して使用されると、受信障害 を引き起こすことがあります。取扱説明書に従って正しい取り扱いをして下さい。 VCCI-B

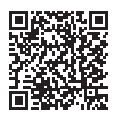

本製品の動作環境や仕様については、弊社Webページを

https://www.iodata.jp/product/av/graphicsboard/us3c-gchdhn/

お使いになる方への危害、財産への損害を未然に防ぎ、安全に正しく お使いいただくための注意事項を記載しています。 ご使用の際には、必ず記載事項をお守りください。

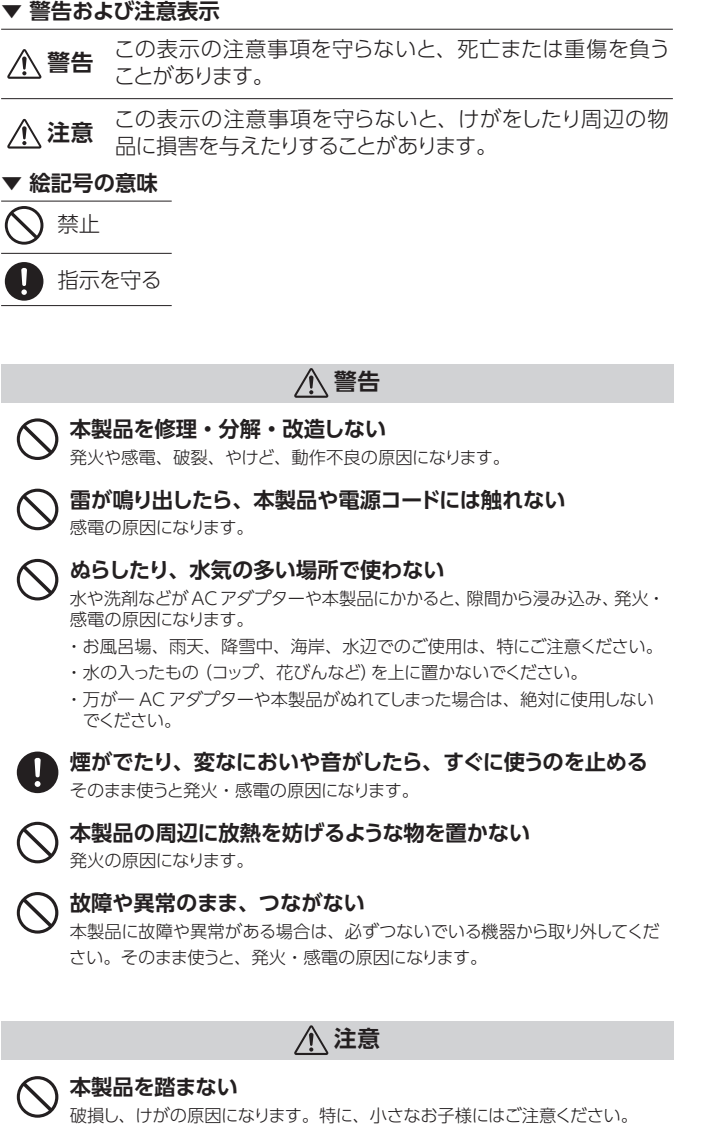

【ユーザー登録はこちら】・・・https://ioportal.iodata.jp/

-<br>ユーザー登録にはシリアル番号 (S/N) が必要ですので、メモしておいてください。 シリアル番号(S/N)は本製品貼付のシールに印字されている 12 桁の英数字です。 (例:ABC1234567ZX)

### 【本製品の廃棄について】

本製品を廃棄する際は、地方自治体の条例にしたがってください。

### 【商標について】

●記載されている会社名、製品名等は一般に各社の商標または登録商標です。

●HDMI、HDMI High-Definition Multimedia Interface、HDMI のトレードドレス、および HDMI ロゴは、HDMI Licensing Administrator, Inc. の商標または登録商標です。

- 
- 【ご注意】<br>1)本製品及び本書は株式会社アイ・オー・データ機器の著作物です。したがって、本製品及び本書の一部または全部を無断で複製、複写、転載、改変することは法律で禁じられています。<br>2)本製品は、医療機器、原子力設備や機器、航空宇宙機器、輸送設備や機器、兵器システム<br>などの人命に関る設備や機器、及び海底中継器、宇宙衛星などの高度な信頼性を必要とする、<br>設備や機器、制御システムなどに本製品を使用され、本製品の故障により、人身事故、火災<br>
- 事故、社会的な損害などが生じても、弊社ではいかなる責任も負いかねます。設備や機器、制御システムなどにおいて、冗長競計、火災延焼対策設計、誤動作防止設計など、安全設計(こ万全を期されるようご注意願います。<br>「こ万全を期されるようご注意願います。<br>この主要がは日本国内仕様です。本製品を日本国外で使用された場合、弊社は一切の責任を負いかねます。また、弊社は本製品に関し、日本国外への技術サポート、及びアフターサービス<br>等を行っておりませんので、
- 

# 安全のために マンクーサービス

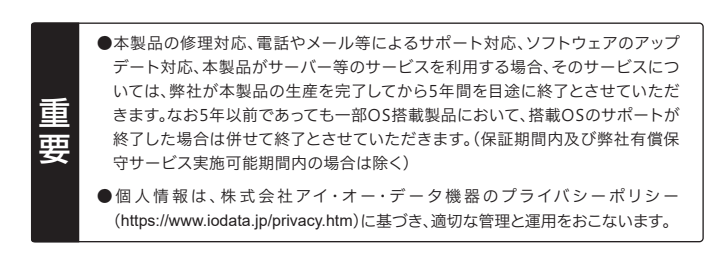

# お問い合わせ総合窓口/修理窓口

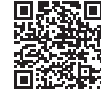

保証期間1年間

**https://www.iodata.jp/support/after/tel/multi.htm**

# ハードウェア保証規定

弊社のハードウェア保証は、ハードウェア保証規定(以下「本保証規定」といいます。)に明示した条件のも とにおいて、アフターサービスとして、弊社製品(以下「本製品」といいます。)の無料での修理または交換を お約束するものです。

### 1 保証内容

取扱説明書(本製品外箱の記載を含みます。以下同様です。)等にしたがった正常な使用状態で故 障した場合、お買い上げ日が記載されたレシートや納品書をご提示いただく事により、お買い上げ 時より1年間、無料修理または弊社の判断により同等品へ交換いたします。

### 2 保証対象

保証の対象となるのは本製品の本体部分のみとなります。ソフトウェア、付属品・消耗品、または本 製品もしくは接続製品内に保存されたデータ等は保証の対象とはなりません。

# 3 保証対象外

以下の場合は保証の対象とはなりません。

- 1) 販売店等でのご購入日から保証期間が経過した場合
- 
- 2) 中古品でご購入された場合 3) 火災、地震、水害、落雷、ガス害、塩害およびその他の天災地変、公害または異常電圧等の外部的 事情による故障もしくは損傷の場合
- 4) お買い上げ後の輸送、移動時の落下・衝撃等お取扱いが不適当なため生じた故障もしくは損傷の場合 5) 接続時の不備に起因する故障もしくは損傷、または接続している他の機器やプログラム等に起
- 因する故障もしくは損傷の場合 6) 取扱説明書等に記載の使用方法または注意書き等に反するお取扱いに起因する故障もしくは損傷の場合
- 7) 合理的使用方法に反するお取扱いまたはお客様の維持・管理環境に起因する故障もしくは損傷の場合
- 8) 弊社以外で改造、調整、部品交換等をされた場合
- 9) 弊社が寿命に達したと判断した場合
- 10)保証期間が無期限の製品において、初回に導入した装置以外で使用された場合
- 11)その他弊社が本保証内容の対象外と判断した場合

### 4 修理

- 1) 修理を弊社へご依頼される場合は、本製品と本製品のお買い上げ日が記載されたレシートや納 品書等を弊社へお持ち込みください。本製品を送付される場合、発送時の費用はお客様のご負 担、弊社からの返送時の費用は弊社負担とさせていただきます。
- ーニ、<sub>デビの"シン</sup>ジ』、ジンバルメデビスにこことで、これことはっ。<br>2)発送の際は輸送時の損傷を防ぐため、ご購入時の箱・梱包材をご使用いただき、輸送に関する保</sub> 証および輸送状況が確認できる業者のご利用をお願いいたします。弊社は、輸送中の事故に関 しては責任を負いかねます。
- 3) 本製品がハードディスク・メモリーカード等のデータを保存する機能を有する製品である場合や 本製品の内部に設定情報をもつ場合、修理の際に本製品内部のデータはすべて消去されます。 弊社ではデータの内容につきましては一切の保証をいたしかねますので、重要なデータにつき ましては必ず定期的にバックアップとして別の記憶媒体にデータを複製してください。
- 4) 弊社が修理に代えて交換を選択した場合における本製品、もしくは修理の際に交換された本製 品の部品は弊社にて適宜処分いたしますので、お客様へはお返しいたしません。

## 5 免責

- 1) 本製品の故障もしくは使用によって生じた本製品または接続製品内に保存されたデータの毀 損・消失等について、弊社は一切の責任を負いません。重要なデータについては、必ず、定期的に バックアップを取る等の措置を講じてください。
- 2) 弊社に故意または重過失のある場合を除き、本製品に関する弊社の損害賠償責任は理由のい かんを問わず製品の価格相当額を限度といたします。
- 3) 本製品に隠れた瑕疵があった場合は、この約款の規定に関わらず、弊社は無償にて当該瑕疵を修理し、また は瑕疵のない製品または同等品に交換いたしますが、当該瑕疵に基づく損害賠償責任を負いません。

### 6 保証有効範囲

弊社は、日本国内のみにおいて本保証規定に従った保証を行います。本製品の海外でのご使用につ きましては、弊社はいかなる保証も致しません。

Our company provides the service under this warranty only in Japan.